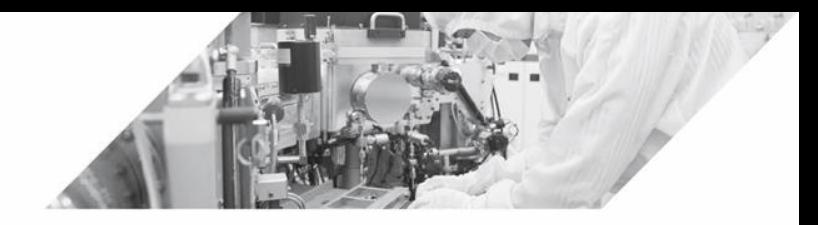

# **온습도 센서 활용하기 11**

11-1 온습도 센서 연결하기 11-2 온습도 값 측정하기 11-3 LCD에 온습도 표시하기 11-4 DC 팬 작동 시키기

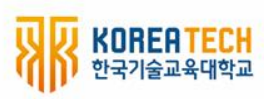

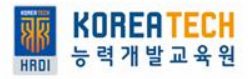

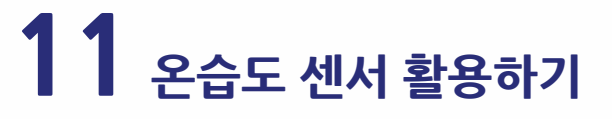

### **11 - 1 온습도 센서 연결하기**

# **1. 디지털 온습도 센서 연결하기**

 $\begin{minipage}{.4\linewidth} \hbox{minimimian} \end{minipage}$ 

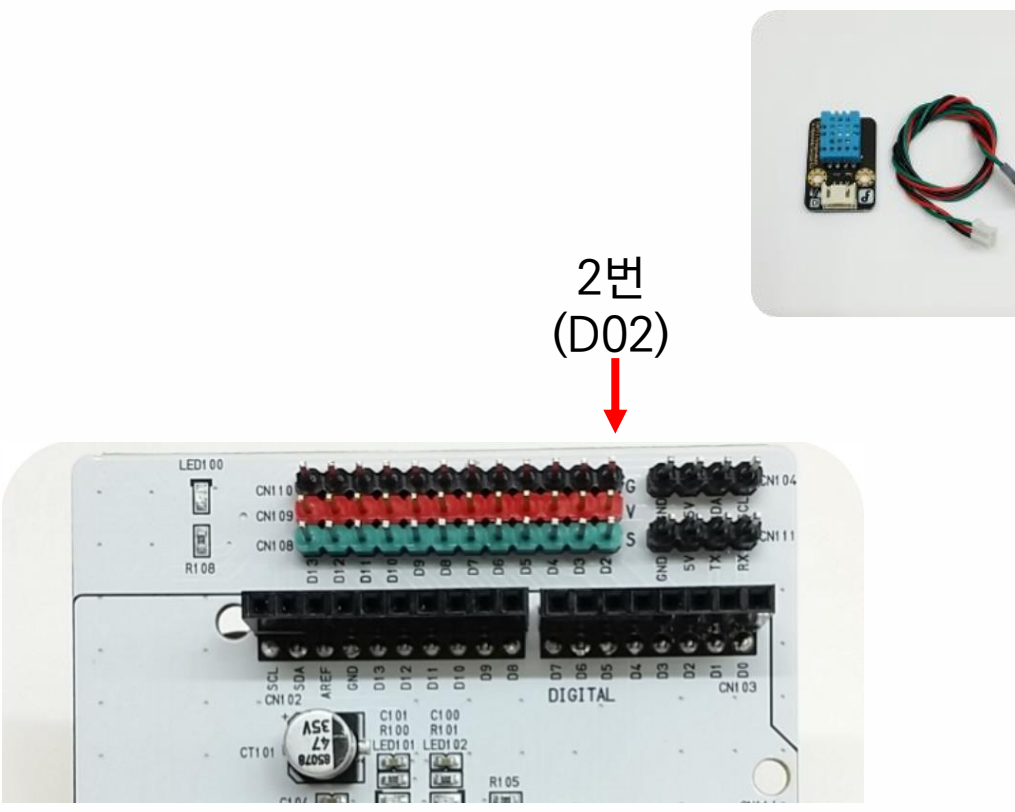

### 디지털 02번에 연결합니다.

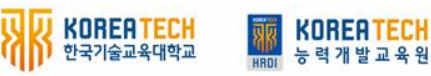

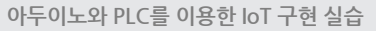

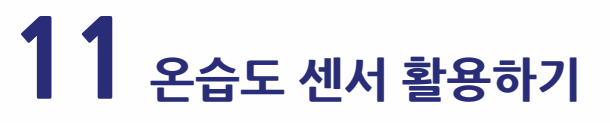

### **11 - 1 초미세먼지 센서 연결하기**

# **1. 디지털 온습도 센서 연결하기**

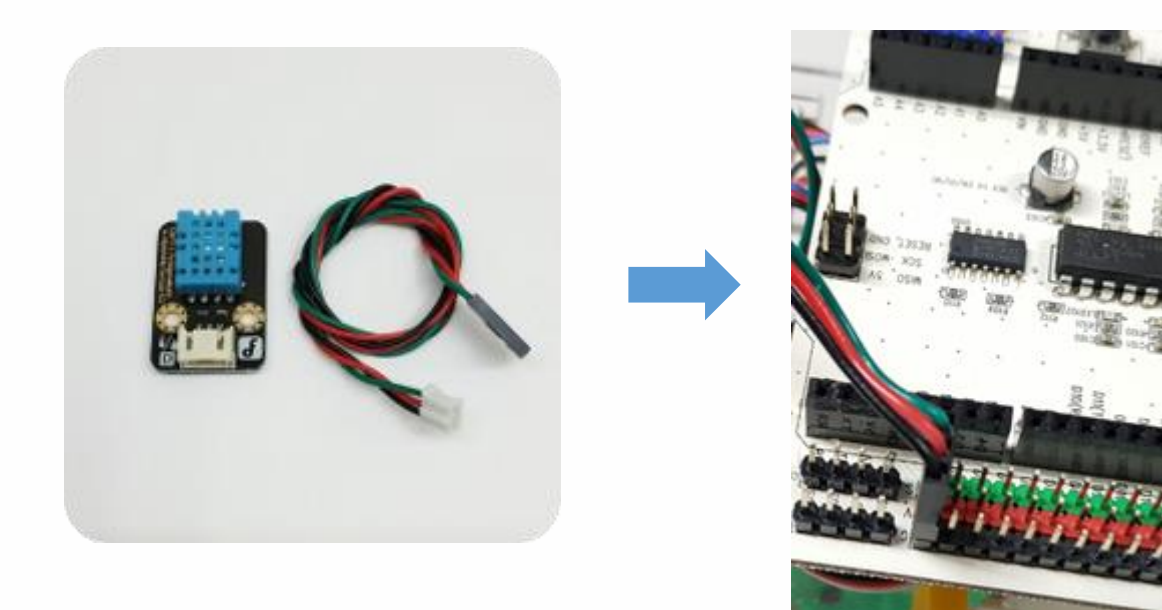

# 디지털 02번에 연결합니다.

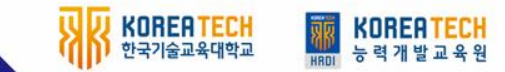

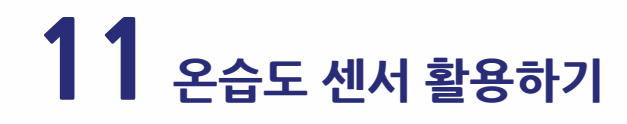

# **1. 명령어 추가하기**

**Allegand Announcement** 

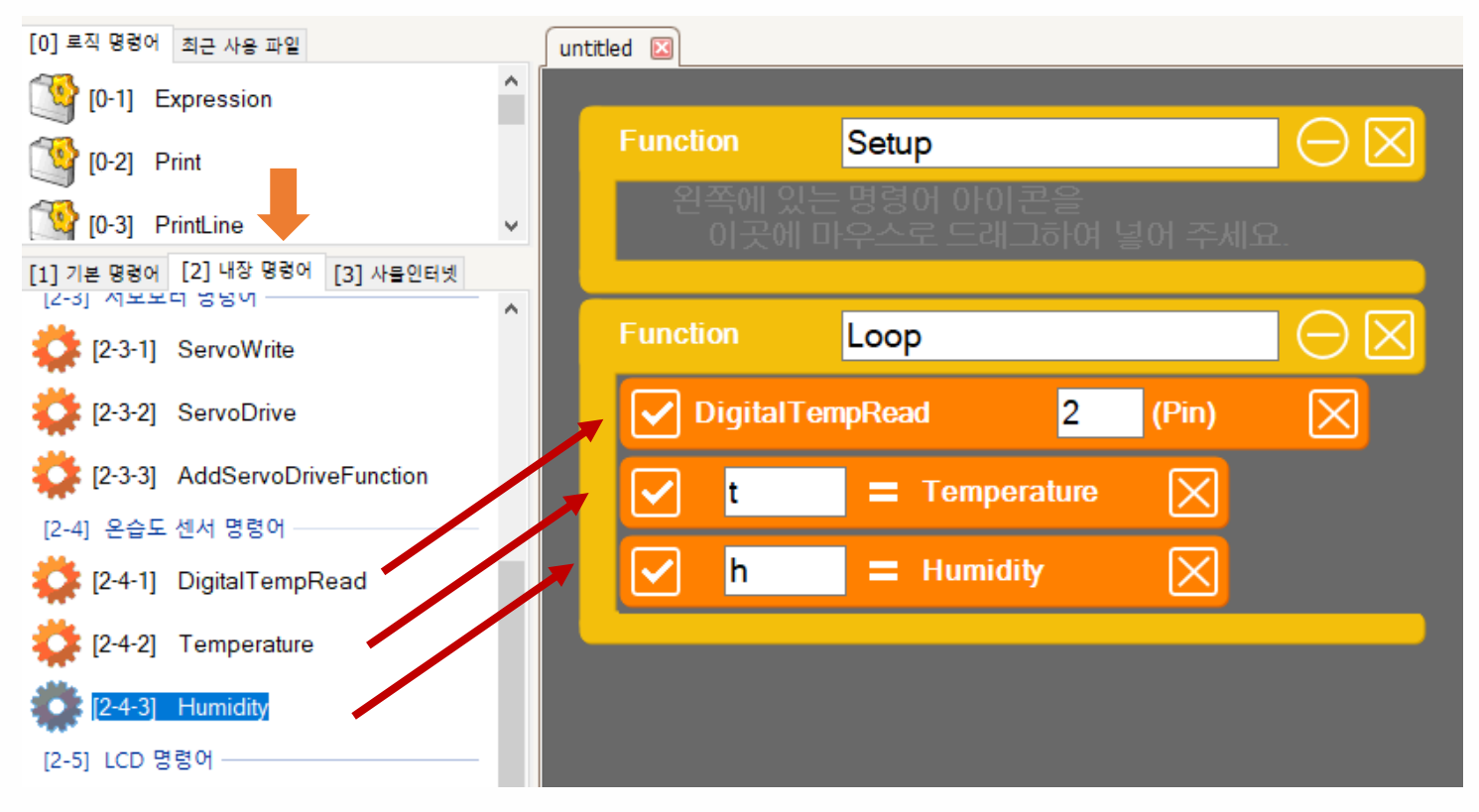

블록 모드

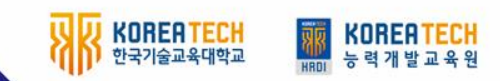

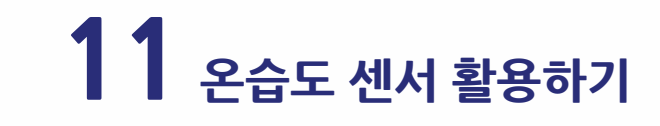

**1. 명령어 추가하기**

**El Antonio de Santonio de Santo** 

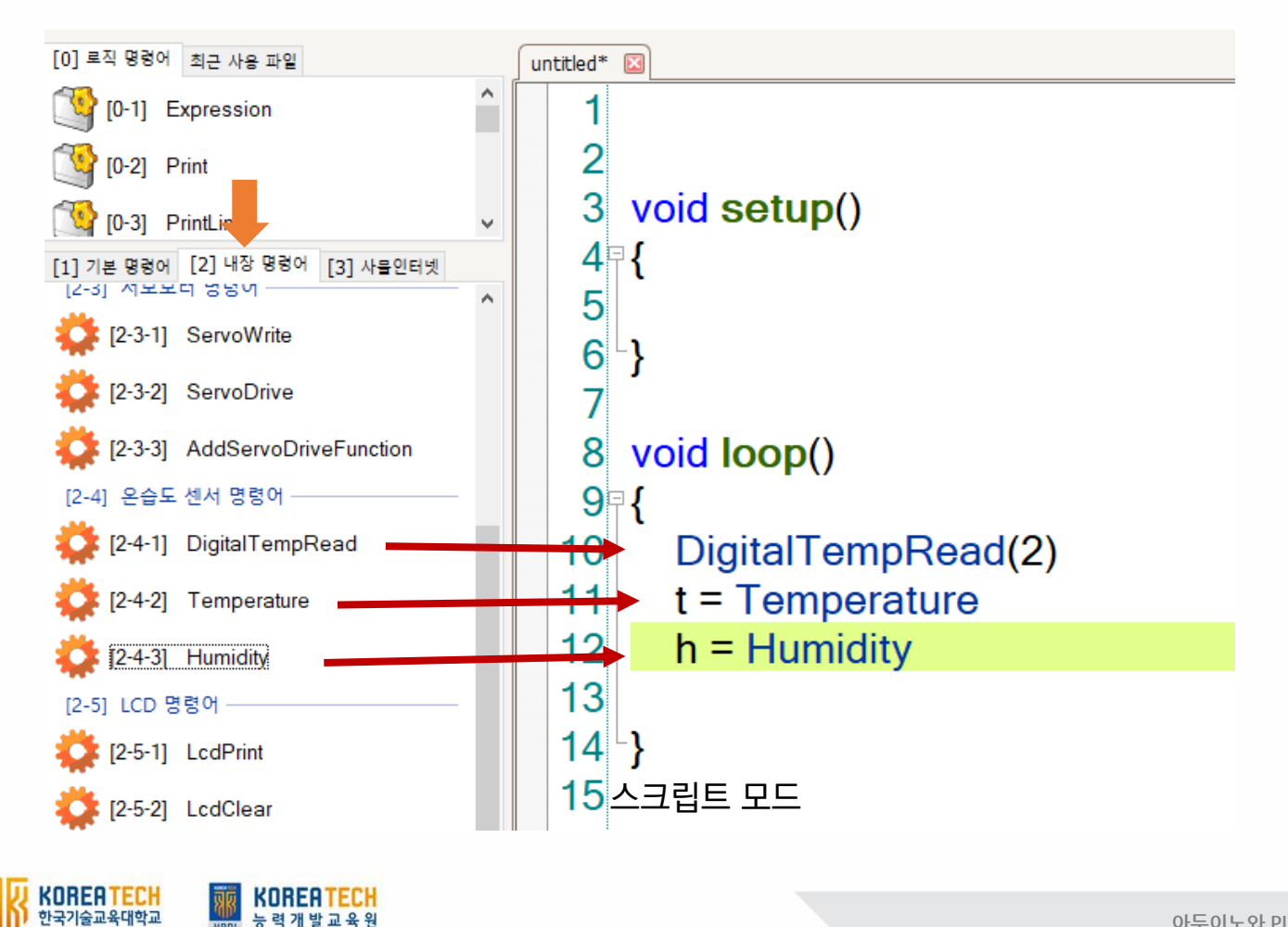

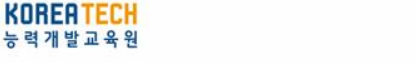

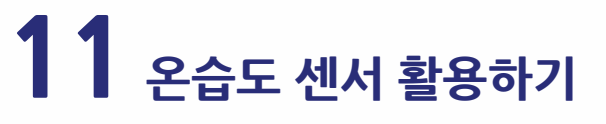

# **2. 콘솔창에 측정값 표시하기**

# 1초마다 온도값과 습도값 출력하기 void loop()

**MANUTE AND ADDRESS** 

```
{
         DigitalTempRead(2)
         t = Temperature
         h = Humidity
         Print("Temp: ")
         Print(t)
         Print(" / ")
         Print("Humi: ")
         PrintLine(h)
         Delay(1000)
}
```
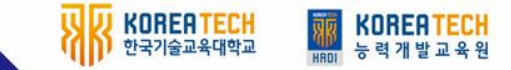

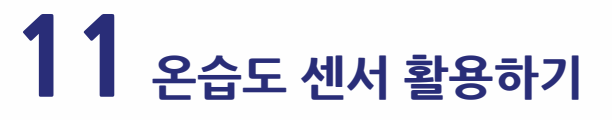

KOREATECH

KOREATECH

郦

# **2. 콘솔창에 측정값 표시하기** 1초마다 온도값과 습도값 출력하기

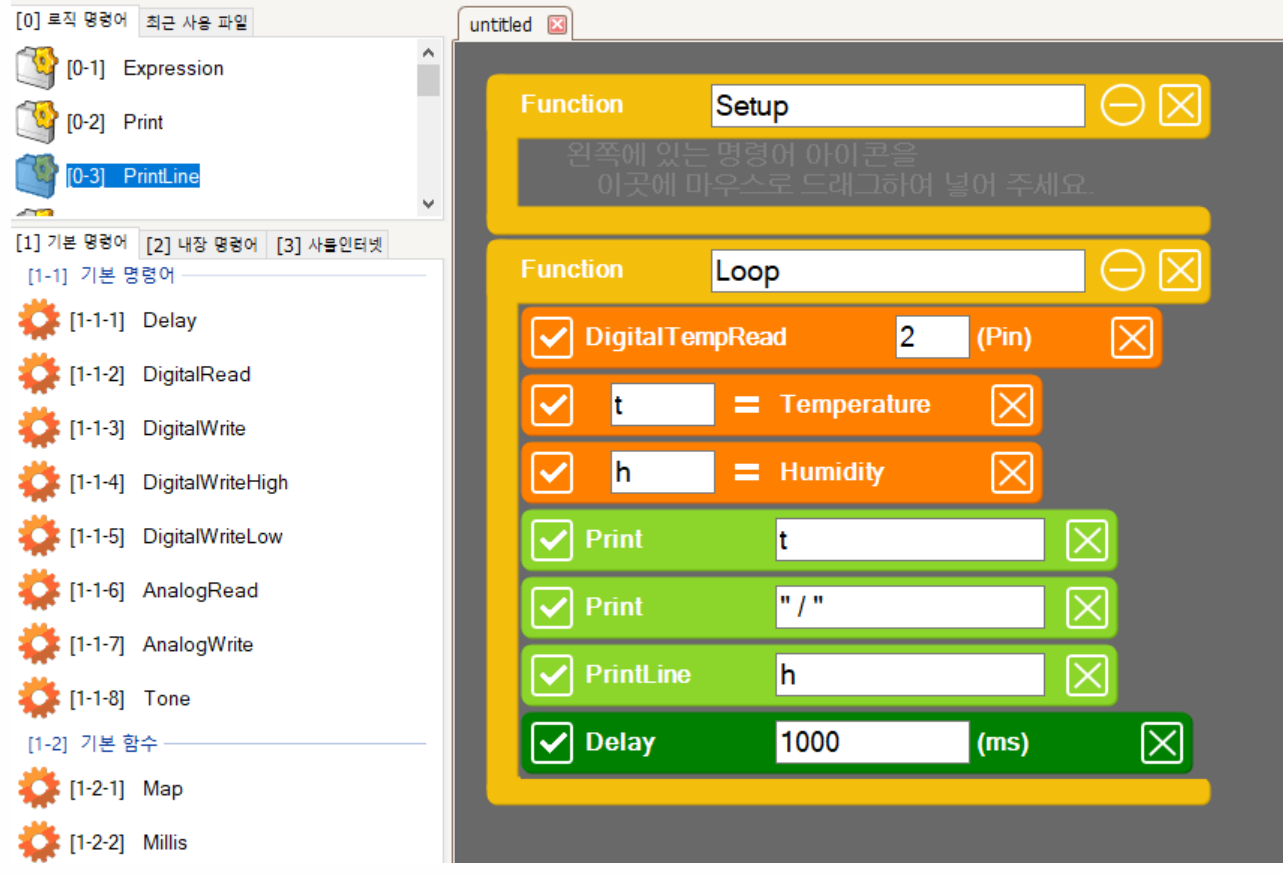

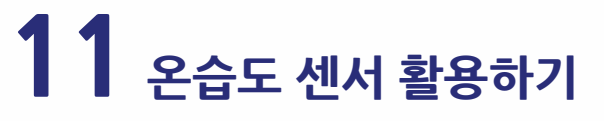

**1. LCD 연결하기**

 $\frac{m m m m m m m}{2}$ 

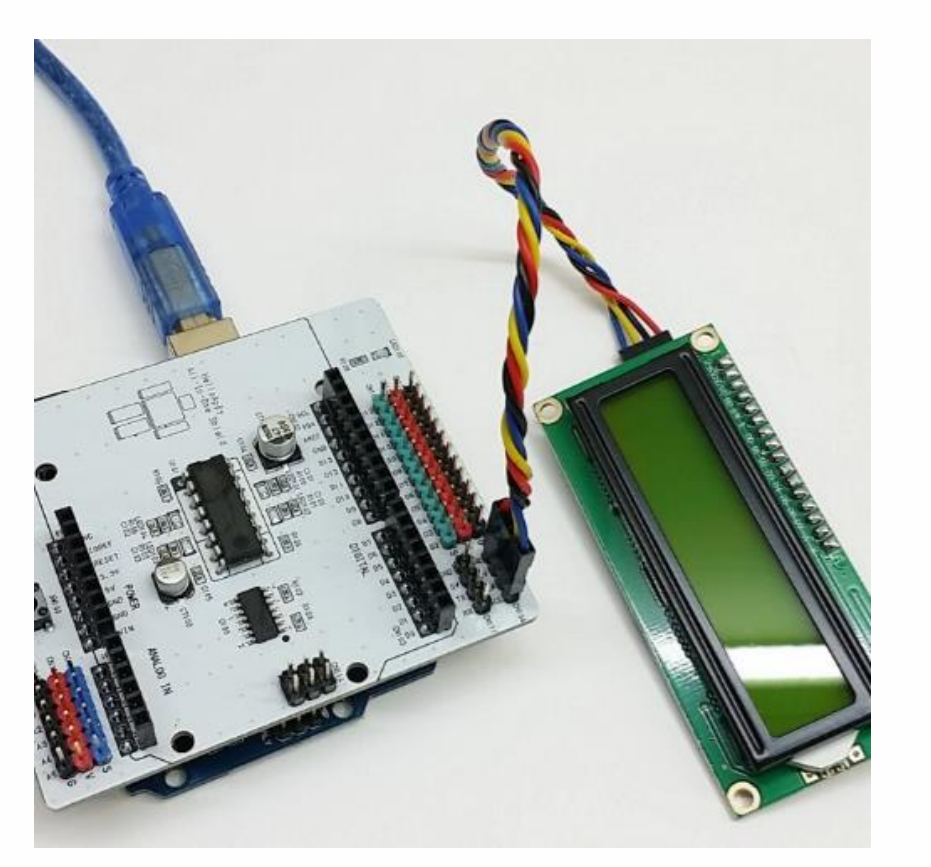

헬로앱스 LCD의 경우, 빨간색 선이 GND 위치 (안쪽)에 오도록 한 후 연결합니다.

LCD 연결선의 색상은 제조사 마다 다르므로 선의 이름을 확인한 후 연결해 줍니다.

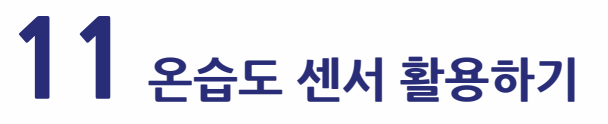

# **2. 내장명령어에 있는 LCD 명령어**

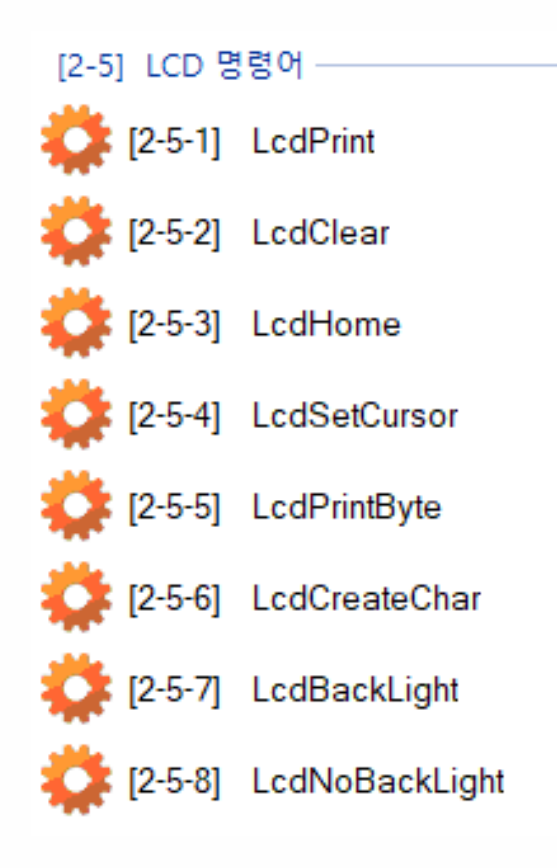

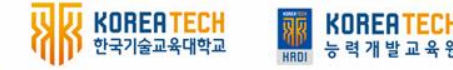

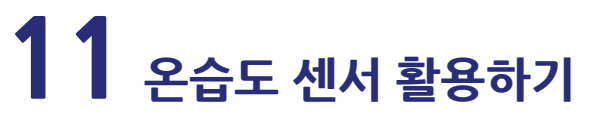

# **3. LCD에 두 줄로 온도와 습도 표시하기**

 $\mathbb{E}$  and  $\mathbb{E}$  and  $\mathbb{E}$  and  $\mathbb{E}$  and  $\mathbb{E}$ 

```
void setup()
{
           LcdBackLight()
}
void loop()
{
           DigitalTempRead(2)
           t = Temperature
           h = Humidity
           LcdClear()
           LcdHome()
           LcdPrint("Temp: ")
           LcdPrint(t)
           LcdSetCursor(0, 1)
           LcdPrint("Humi: ")
           LcdPrint(h)
           Delay(1000)
```
}

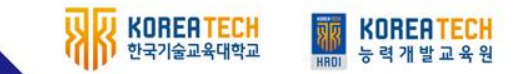

10

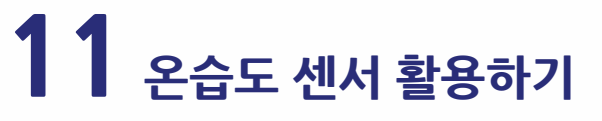

# **3. LCD에 두 줄로 온도와 습도 표시하기**

**All All Manufacturers** 

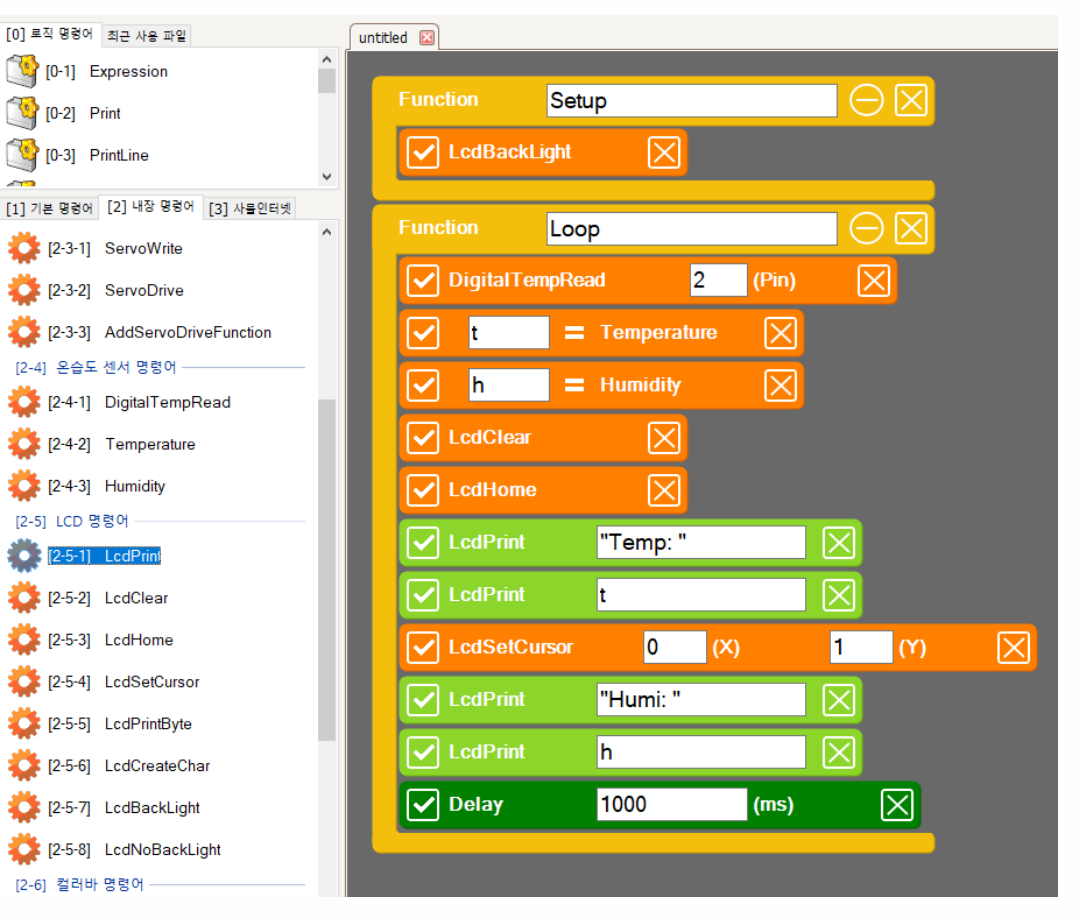

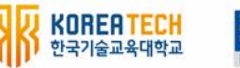

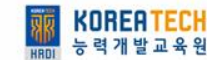

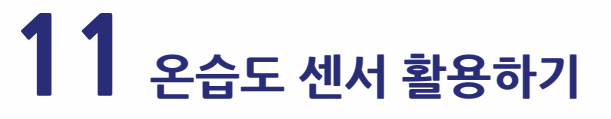

### **11 - 4 DC팬 작동 시키기**

# **1. 디지털 13번에 DC 팬 연결하기**

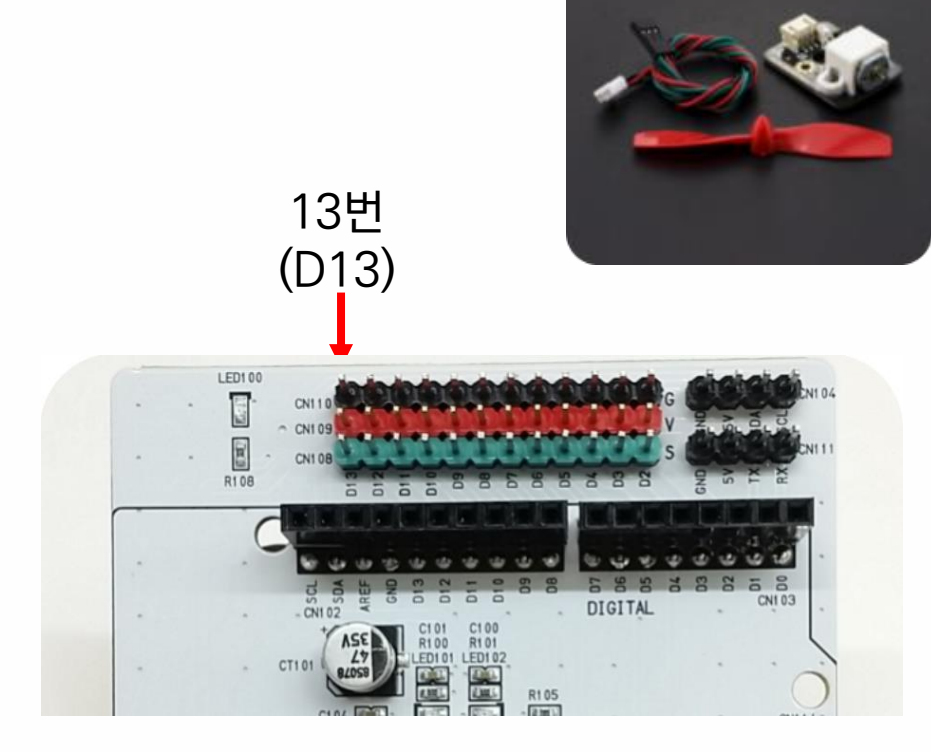

### 디지털 13번에 연결합니다.

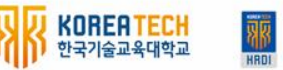

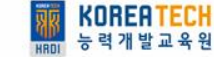

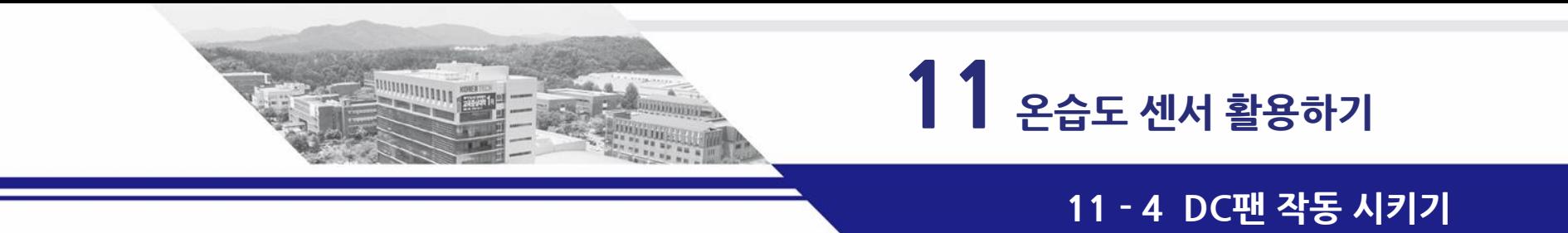

# **2. 온도와 습도가 높으면 DC팬 자동으로 작동시키기**

void loop() {

DigitalTempRead(2) t = Temperature  $h =$  Humidity

if  $(t)$  25 && h  $>$  30) DigitalWrite(13, HIGH) else

DigitalWrite(13, LOW)

Delay(1000)

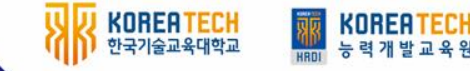

}